## Setting Assignment Visibility: Assignments

The default visibility type for assignments can be set at the assignment level. To set visibility default from private to public for past assignments, complete the following steps. This must be performed for assignments in each class.

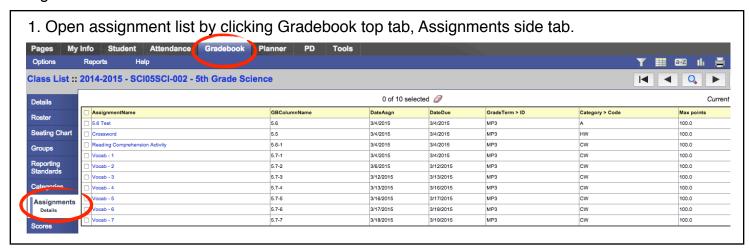

2. Select (check) the box next to the Assignments column header. This will select all assignments in this class.

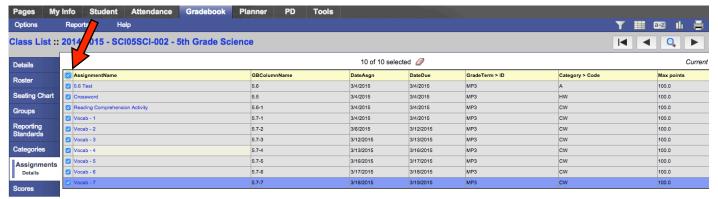

3. Click Options ---> Mass Update from the menu bar.

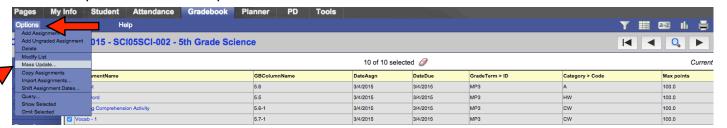

4. Set field to Visibility Type, and Value to Public. Click Update button. Click OK to proceed. A green verification window will appear showing how many assignments have been changed.

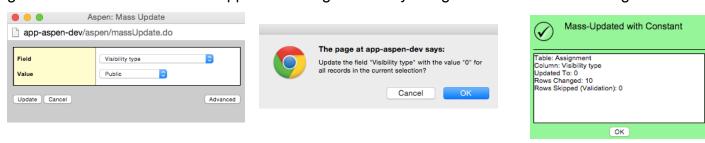